Geek Gatherings

# **Introduction**

Xbase++ has extended the capabilities of the language beyond what is available in FoxPro and Clipper. For FoxPro developers and Clipper developers who are new to Xbase++, there are new variable types and language concepts that can enhance the programmer's ability to create more powerful and more supportable applications.

The flexibility of the Xbase++ language is what makes it possible to create libraries of functions that can be used dynamically across multiple applications. The preprocessor, code blocks, ragged arrays and objects combine to give the programmer the ability to create their own language of commands and functions and all the advantages of a 4th generation language.

This session will also show how these language concepts can be employed to create 3rd party add-on products to Xbase++ that will integrate seamlessly into Xbase++ applications.

The Xbase++ language in incredibly robust and it could take years to understand most of its capabilities, however when migrating Clipper and FoxPro applications, it is not necessary to know all of this. I have aided many Clipper and FoxPro developers with the migration process over the years and I have found that only a basic introduction to the following concepts are

necessary to get off to a great start:

- \* The Xbase++ Project. Creation of EXEs and DLLs.
- \* The compiler, linker and project builder .
- \* Console mode for quick migration of Clipper and Fox 2.6 apps.
- \* INIT and EXIT procedures, DBESYS, APPSYS and MAIN.
- \* The DBE (Database engine)
- \* LOCALS, STATICS, PRIVATE and PUBLIC variables.
- \* STATIC functions.
- \* New data types such as Code Blocks and Objects, also detached locals.
- \* The Reference operator, the Alias operator, and the Index operator.
- \* Multi-Dimensional arrays, including ragged arrays.

**Geek Gatherings** 

\* The Pre-Processor and how to create your own commands.

**\*** The Error Handler

When it is time to improve on the application and evolve it into a modern application, then an introduction to the following concepts are necessary:

- \* Xbase Parts for GUI elements.
- \* Multi-threading and workspaces.
- \* Class creation and usage, including methods and instance variables.
- \* ActiveX.
- \* The graphics engine and owner-drawing.
- \* Understanding the garbage collector

If you are a Clipper programmer who has no experience with Xbase++, then some of the material in this session will be familiar especially the structure of the Xbase language. If you are a FoxPro programmer then very little will be familiar other than the structure of the Xbase language, which will be very familiar. Language compatibility is the reason that Xbase++ is the most natural migration path for Clipper and FoxPro developers.

This seminar is based on the capabilities of Xbase++ 1.9 due to the fact that Xbase++ 2.0 is not yet released. If you are a FoxPro programmer and need to migrate FoxPro 2.6 applications, then you do not need to wait for Xbase++ 2.0. Xbase++ 1.9 has everything you need.

# **The Xbase++ SOURCE CODE files**

Source code is contained in .PRG, .CH, .ARC and .XPJ files. PRG files contain the source code for functions, procedures and classes. CH files contain the source code for definitions and pre-processor directives. ARC files contain the source code for resource files that contain .JPG, .BMP, cursors, etc. XPJ files contain the source for the project builder that compiles and links the entire project.

Geek Gatherings

### **The Xbase++ COMPILER**

The COMPILER, XPP.EXE, converts Xbase++ source code into object (.OBJ) files which are later linked together into .EXE or .DLL files. A compiled language has many advantages over interpretive languages such as FoxPro. Interpreters cannot validate code until runtime and therefore cannot insure that variables are typed correctly, that the code syntax is correct or even that called functions exist. The compiler performs the function of pre-processing

commands into executable expressions, insures that variables and database fields are correctly typed and are not ambiguous, and provides other valuable features that help the programmer to prevent coding mistakes and help the debugging process. A compiled application runs much faster than an interpreted application.

Example:

XPP test.prg /c /l /p  $\rightarrow$  creates test.obj and test.ppo

### **The Xbase++ LINKER**

The LINKER, ALINK.EXE, links all the .OBJ files of a project into an .EXE or .DLL file that can run on 32-bit or 64-bit Windows operating systems. When a .DLL file is created, a .LIB file of the same name as the .DLL file is also created.

Example:

ALINK test.obj, mylib.lib

The .LIB file consists only of a list of public functions and procedures that are contained in the .DLL file. This file is then used to link the .DLL to other .EXEs or .DLLs so that all .DLLs are automatically loaded when the .EXE is run. The Windows .EXE loader dynamically links all function and procedure calls between .EXEs and .DLLs at the time that they are loaded into memory. .EXEs and .DLLs are commonly referred to as "runtime binaries" and are

necessary to be distributed with the application files. Source files, .OBJ files, .RES files, .LIB files are not required to be distributed with the application. If, however, the Xbase++ application is used by other programmers as a set of .DLLs which link to their own application, then .LIB files are necessary.

Geek Gatherings **Roger Donnay** 

# **The PROJECT file and PROJECT builder**

The Xbase++ project builder (PBUILD.EXE) makes it simple to list all the files that make up an application and create the end product which may consist of multiple .EXEs and .DLLs. The source file is an .XPJ file that looks something like this:

```
[PROJECT]
    COMPILE = xpp COMPILE_FLAGS = /q /w
    DEBUG = yes<br>GUI = ves
    GUI = yes<br>LINKER = ali
                   = alink
     BUTTONTEST.XPJ
[BUTTONTEST.XPJ]
     BUTTONTEST.EXE
     BUTTONTEST.DLL
[BUTTONTEST.EXE]
     Buttontest.arc
     BUTTONTEST.PRG
     BUTTONS.LIB
[BUTTONS.DLL]
     BUTTONS.PRG
     DCLIPX.LIB
Example: PBUILD buttontest
          >> creates runtime binaries: BUTTONTEST.EXE, BUTTONS.DLL
          >> creates intermediates: BUTTONS.LIB, BUTTONS.RES, 
BUTTONTEST.OBJ,
             BUTTONS.OBJ
```
The beauty of the Xbase++ project file is that intermediate dependencies are not required to be listed for PBUILD to determine how to build the project. Only source files and .LIB files need to be listed.

### **INIT, EXIT, APPSYS, DBESYS and MAIN procedures.**

All Xbase++ apps must have a MAIN procedure, and APPSYS procedure and a DBESYS procedure.

APPSYS - This procedure is the first one called and is used to set up application parameters. If the programmer does not include an APPSYS procedure in his/her source, then Xbase++ automatically uses a default APPSYS procedure which creates and displays an XbpCrt() class object for use with text-based code such as Clipper and Foxpro 2.6 code.

DBESYS - This procedure is the next one called and is used to load the database engine(s) used in the application. This is where a connection to a database server

Geek Gatherings **Roger Donnay** Roger Donnay

may be initiated or where other DBEs may be loaded. If the programmer does not include a DBESYS procedure in his/her source, then Xbase++ automatically uses a default DBESYS which loads the DBFNTX dbe for Clipper compatibility.

INIT - This procedure is the next one called and is optional. This is where initialization code is called before calling the MAIN procedure.

MAIN - This procedure is the next one called and is the only one that is required. This is the entry point for running the main application.

EXIT - This procedure is the last one called and is executed immediately after the QUIT command or after returning from the MAIN procedure. This is the last exit point for the application and is used for cleanup such as deleting files, disconnecting from a database server, etc.

# **PUBLIC FUNCTIONS and STATIC FUNCTIONS**

PUBLIC FUNCTIONS are callable from anywhere in the application and by any DLLs loaded by the application. They are also callable from a macro because the function name exists in the symbol table. There can be no duplicates of public functions in the same EXE or DLL, however public function names can be duplicated in different DLLs. This is undesirable however, because it can be ambiguous as to which function actually is called in the application.

STATIC FUNCTIONS are callable only from functions that are in the same source file as the STATIC function. They are also not callable from a macro because a STATIC function does not exist in the symbol table. There can be no duplicates of static functions in the same source file, however there can be an unlimited number of duplicates within an application.

# **The DATABASE ENGINE (DBEs)**

All database operations, i.e. dbSkip(), dbGoTop(), dbSetFilter(), RecNo(), etc. are routed through the DBE layer of Xbase++. Xbase++ supports DBEs for FoxPro, dBase, Clipper, Advantage Server, and ODBC databases. The database engine gives the programmer the ability to write code that is independent of the database being used. The default dbe is DBFNTX, which supports .DBF databases and .NTX indexes (Clipper compatible).

DBESYS.PRG contains the source code for the default DbeSys() Procedure that is automatically called before the Main() procedure.

#### Geek Gatherings **Roger Donnay** Roger Donnay

```
****************************************************************
* DbeSys() is always executed at program startup
****************************************************************
PROCEDURE dbeSys()
\frac{1}{x}* The lHidden parameter is set to .T. for all database engines
     which will be combined to a new abstract database engine.
*/
LOCAL aDbes := \{ \{ \text{ "DBFDBE", .T.}\}, ; \}\{ "NTXDBE", .T.\},;{ "DELDBE", .F.},;
                  { "SDFDBE", .F.} }
LOCAL aBuild :={ { "DBFNTX", 1, 2 } }
LOCAL i
  \frac{1}{x}Set the sorting order and the date format
    */
   SET COLLATION TO AMERICAN
   SET DATE TO AMERICAN
  \frac{1}{x}load all database engines
    */
  FOR i := 1 TO len(aDbes)
      IF ! DbeLoad(\alphaDbes[i][1], aDbes[i][2])
         Alert( abbes[i][1] + MSG_DBE_NOT_LOADED, \{''OK''\})
       ENDIF
   NEXT i
 \frac{1}{2}create database engines
    */
  FOR i := 1 TO len(aBuild)
       IF ! DbeBuild( aBuild[i][1], aDbes[aBuild[i][2]][1], 
abbes[abui] [i] [3]][1])
          Alert( aBuild[i][1] + MSG_DBE_NOT_CREATED , {"OK"} )
       ENDIF
   NEXT i
```
RETURN

Selecting a Database engine is a simple as using the dbeSetDefault() function.

### **CONSOLE MODE**

Xbase++ supports a non-gui console mode for migration of Clipper or FoxPro 2.6 applications. By default, console mode is always enabled via the AppSys() function which is always called before Main(). APPSYS.PRG contains the default source code.

PROCEDURE AppSys()

 **Xbase++ Language Concepts for Newbies** Geek Gatherings **Roger Donnay** Roger Donnay

```
#define DEF_ROWS 25<br>#define DEF COLS 80
#define DEF_COLS
#define DEF_FONTHEIGHT 16
#define DEF_FONTWIDTH 8
LOCAL oCrt, nAppType := AppType(), aSizeDesktop, aPos
// Compute window position (center window on the Desktop)<br>aSizeDesktop := AppDesktop():currentSize()
                := AppDesktop():currentSize()
aPos := \{ (asizeDesktop[1] - (DEF_COLS * DEF_ONTWIDTH))/2,;
                        (aSizeDesktop[2]-(DEF_ROWS * DEF_FONTHEIGHT)) /2 
}
// Create XbpCRT object
oCrt := XbpCrt():New ( NIL, NIL, aPos, DEF_ROWS, DEF_COLS )
oCrt:FontWidth := DEF_FONTWIDTH
oCrt:FontHeight := DEF_FONTHEIGHT
                 := AppName()
oCrt:FontName := "Alaska Crt"
oCrt:Create()
// Init Presentation Space
oCrt:PresSpace()
// XbpCrt gets active window and output device
SetAppWindow ( oCrt )
RETURN
```
Console mode sends all legacy output such as ?, MENU TO, @..SAY, @..PROMPT, SetColor(), etc. to the application window which is created from the XbpCrt() class. This insures that most Clipper and FoxPro 2.6 legacy code will execute correctly and display output to the console window.

### **The Xbase++ PRE-PROCESSOR**

In my opinion, the pre-processor gets the "most valuable feature" award when it comes to programmer productivity. This is because it provides the abstraction concepts necessary to reduce the number of lines of code needed to create enterprise-level applications. In fact, my product eXpress++ is only possible due to the pre-processor and code blocks.

Look at this code example:

```
SELECT INTO BOISE NAME,PHONE WHERE ZIP="83706" ORDER BY PHONE
```
Geek Gatherings **Roger Donnay** Roger Donnay

This is a classic SQL SELECT statement which simplifies a Query-based method of data access and is why SQL is so popular a language.

Due to the fact that compiled languages really do not understand commands such as this, the elements must be parsed into something that can be understood, and so there must be a parser that would convert the command to a set of ordered parameters that can be passed to a function or an object.

The SQL function input parameters may look something like this:

```
SQLSelect( aColumns, cWhere, cOrderBy, cInto )
```
If you were given the task of writing an SQL Query Parser you could use the Xbase++ pre-processor to accomplish this task.

```
#command SELECT [INTO <into>] <columns,...> [WHERE <where>] [ORDER BY 
<order>];
  \Rightarrow SQLSelect( {<(columns)>}, <(where)>, <(order)>, <(into)>)
```
The above SELECT statement would be converted to the following by the pre-processor during the compile process:

SQLSelect( {"NAME", "PHONE"}, 'ZIP="83706"', "PHONE", "BOISE" )

Most Xbase++ commands are defined in STD.CH. Look at this file to get a better understanding of how the pre-processor is used to create the Xbase++ command set.

# **LOCALS, STATICS, PRIVATES and PUBLICS**

Variables are declared LOCAL or PRIVATE at the beginning of any function or procedure. LOCAL variables are visible only within the function where declared. PRIVATE variables are visible within the function where declared and all functions called by the function where declared. LOCALS are not added to the symbol table, therefore they cannot be used in macros or saved to an XPF memory file. LOCALS should always be used instead of PRIVATES other than under special conditions. If a called function needs access to a variable in the parent function, then the variable should be passed.

All received parameters are always declared as LOCAL unless using the PARAMETERS statement which assigns them as PRIVATE.

A variable can be declared PUBLIC anywhere in the application. PUBLIC variables are also visible anywhere in the application.

A variable can be declared STATIC at the top of a source file or at the top of a function. If it is declared at the top of the source file, then it is visible by all functions

declared in that source file. If it is declared at the top of the function, then it is visible only within that function.

STATICs should be used with caution, because even though they have limited visibility, they keep their value throughout the application and could become memory hogs. STATICS should never be used as a method of passing values between functions.

LOCAL variables should be used whenever possible, especially when writing functions or classes that are reusable. This not only protects the value from being overwritten but also they improve performance due to they are not stored in the symbol table.

LOCALS may even be used in functions that return a code block to be evaluated later. Such LOCALS are referred to as "detached locals" because the exist after a function ends and thus are detached from the declaring function. The LOCAL variable references are removed from memory only after there are no more references to the code block and they have all been destroyed.

Example of a detached local:

```
FUNCTION Main()
LOCAL bElapTime := ElapTime(), i
FOR i := 1 TO 10 ? Eval(bElapTime)
   Sleep(50)
NEXT
WAIT
RETURN nil
* ---------
STATIC FUNCTION ElapTime()
LOCAL nSeconds := Seconds()
RETURN {||Seconds()-nSeconds}
```
All variable types may contain values of any data type, i.e. C,D,N,L,A,B or O.

Geek Gatherings **Roger Donnay** Roger Donnay

### **The MACRO Operator**

The MACRO (&) operator is basically a runtime compiler. It can compile and execute any valid expression that contains PUBLIC functions, PUBLIC variables, PRIVATE variables, DATABASE FIELDS, and PUBLIC or PRIVATE object iVars and Methods. It will not work with strings that contain references to LOCAL or STATIC variables or STATIC functions. A MACRO function can even be called with local variables.

Examples of VALID macros:

cString := 'MsqBox("The time is: " + Time())' &(cString) PRIVATE  $CTime := Time()$ cString := 'MsgBox("The time is: " + cTime)' &(cString) PRIVATE oXbp := XbpStatic():new():create() cString := 'oXbp:setCaption("Testing")' &(cString) LOCAL dDate := Date(), cTime := Time() cString := "PostDateAndTime" &(cString)(dDate,cTime) Examples of INVALID macros:

LOCAL  $CTime := Time()$ cString  $:=$  'MsgBox("The time is: " + cTime)' &(cString) STATIC soXbp soXbp := XbpStatic():new():create() cString := 'soXbp:setCaption("Testing")' &(cString)

### **ARRAYS**

Arrays in Xbase++ are virtually unlimited in size and capability. Arrays can contain any data type and may have a multiple dimensions. Arraysare defined in a variety of ways and can be manipulated with a variety of functions.

Declaring an array can be done in several ways:

- 1. LOCAL aArray :=  $\{\}$  // creates an empty array
- 2. LOCAL aArray[10] // creates an array of 10 elements
- 3. LOCAL aArray[5,6] // creates a 2 dimensional array of 30 elements

Geek Gatherings **Roger Donnay** Roger Donnay

4. LOCAL aArray[10,10,10] // creates a 3 dimensional array of 1000 elements

5. LOCAL aArray := Array(  $10,10,10$  ) // same as above

Arrays are manipulated with functions like AAdd(), ADel(), AIns(), ARemove(). Any element of an array can be any data type including another array.

Arrays are simply pointers to areas of memory, therefore many pointers can point to the same array and manipulate or access the same data. When an array is passed to another function, only the pointer is passed, not the array contents. This allows the function to change the contents of the original array in the calling function.

Arrays can be "ragged" with any type of non-symmetrical structure.

Examples:

```
// ragged array
Array := { 1, Date(), Time, { 3,4,5 }, .f., {||Directory()} }
// load a 2-dimensional array with the contents of a disk folder.
aDir := Directory()
```
### **The INDEX Operator**

The INDEX Operators [] are used to access an array element or a string character.

Example 1 :  $aArray[2,3]$  returns a pointer to the 3rd element of the 2nd array element of aArray.

Example 2 : cString[10] returns the value of the 10th character of cString.

### **The REFERENCE operator**

The REFERENCE operator (@) is used to pass a value by reference rather than by value. Basically, this means that a pointer to a variable in memory is being passed rather than the contents of the variable. All objects and array are automatically passed by reference, therefore the @ symbol is not required.

Examples:

```
LOCAL dDate := Date()
GetDate( @dDate )
```
#### ? dDate

The function GetDate() can change the value of dDate which will then change the value in the calling function.

The reference operator can even be used with database fields and object iVars.

### **The ALIAS operator**

The ALIAS (->) operator is used with database operations to connect a field name or expression to a specified database. This reduces code and insures that a database work area is selected for a specified operation. If the ALIAS operator is NOT used, then the programmer risks that an operation may be performed on a wrong database work area.

Examples:

```
// without Alias operator
SELECT customer
DO WHILE !Eof()
   ? cust_nmbr
   dbSkip()
ENDDO
CLOSE
SELECT invoice
DO WHILE !Eof()
   ? inv_nmbr
   dbSkip()
ENDDO
CLOSE
// with Alias operator
DO WHILE !customer->(Eof())
   customer->(dbSkip())
   ? customer->cust_nmbr
ENDDO
customer->(dbCloseArea())
invoice->(dbSkip())
DO WHILE !invoice->(Eof())
   ? invoice->inv_nmbr
   invoice->(dbSkip())
ENDDO
invoice->(dbCloseArea())
```
Geek Gatherings **Roger Donnay** 

### **CODE BLOCKS**

The code block is one of the most powerful data types of Xbase++ because it is used to store a snippet of code that can be executed at any later time using the Eval() function. This is much more powerful than using a Macro because it can store a comma-delimeted list of expressions to evaluate and can be passed an unlimited number of parameters. The return value of the last expression is the value returned from Eval(). Unlike macros, code blocks can contain references to LOCAL and STATIC variables and STATIC functions. Code blocks can be stored in arrays or memory variables and can even be saved to disk using Var2bin().

```
Example 1 : 
bEval := \{ |a,b,c|c := a+b, c += 20, c \}n := Eval(bEval, 3,6)? n // displays 29
Example 2: aEval := \{ | |MyFunc1() \}, \{ | |MyFunc2() \}, \{ | |MyFunc3() \} \}bEval := aEval[2]Eval(bEval) // Runs MyFunc2()
```
# **ERROR HANDLING**

ERRORSYS.PRG contains the source for the default error handler in Xbase++. The function ErrorSys() is automatically called on startup before the Main() function.

```
***********************************
* Install default error code block
***********************************
PROCEDURE ErrorSys()
   ErrorBlock(\{|\mathfrak{o}| \text{ StandardEH}(\mathfrak{o})\})
RETURN
```
The function ErrorBlock() is used to post a code block that is evaluated every time there is a runtime error. By default this will call StandardEH() and pass it the Error() object. Many times it is necessary to trap runtime errors so they will not be displayed by the standard error handler but will give the user a more friendly error message or even an opportunity to retry. The below example uses BEGIN SEQUENCE .. RECOVER .. END SEQUENCE .. LOOP to recover from an error. For FoxPro developers, this is similar to TRY .. CATCH .. RECOVER.

In the example, the UDF DbfNtxUse() opens a DBF file and its index files. The information for creating the index files is passed in an array. When an index file does not exist, a runtime error occurs and the function Break() branches out of the error

Geek Gatherings **Roger Donnay** Roger Donnay

block to the RECOVER statement and passes an error object to it. After RECOVER, the missing index file is created.

```
 #include "Error.ch" 
   PROCEDURE Main 
   LOCAL aIndexFiles 
   aIndexFiles := ; 
\{ \; ; \; { "CUSTOMRA", "CUSTNR" }, ; 
 { "CUSTOMRB", "Upper(LAST_NAME + FIRST_NAME)" }, ; 
 { "CUSTOMRC", "ZIP" } ; 
      } 
   DbfNtxUse( "CUSTOMER", aIndexFiles ) 
   RETURN 
 PROCEDURE DbfNtxUse( cDbfFile, aIndexFiles ) 
 LOCAL n, nMax, bSaveErrorBlock, oError, cIndexFile, cIndexKey 
   USE (cDbfFile) NEW // Open DBF file 
  n := 1 nMax := Len( aIndexFiles ) 
   // Define error block 
  bSaveErrorBlock := ErrorBlock( \{ |e| Break(e)} )
   DO WHILE n \leq n Max
     BEGIN SEQUENCE // Get index data
      cIndexFile := aIndexFiles[n,1] 
 cIndexKey := aIndexFiles[n,2] 
 OrdListAdd( cIndexFile ) // Open index file 
     n++ RECOVER USING oError 
     IF oError:osCode == 2 \frac{1}{2} Error: file does not exist
        USE (cDbfFile) EXCLUSIVE // open DBF file exclusively 
        INDEX ON &cIndexKey ; // create index file 
              TO &cIndexFile 
        USE (cDbfFile) // Open file SHARED without 
                                       // index files 
        n := 1 
       LOOP // Back to BEGIN SEQUENCE
      ENDIF 
      END SEQUENCE
```
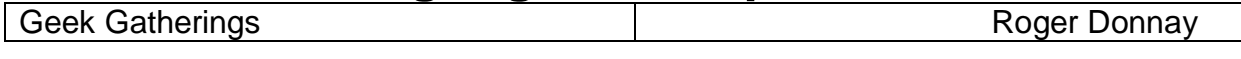

ENDDO

ErrorBlock(bSaveErrorBlock) // Restore old error code block

```
 RETURN
```
# **CLASSES**

Xbase++ is capable of creating and using source code in an object-oriented style. this includes the declaration of classes and the instantiation of classes. Below is an example of a very simple class that contains a few iVars and methods. This class is used to create and write to a text file.

```
* Declaration of the class
#include "fileio.ch"
CLASS textfile
EXPORTED:
VAR handle
VAR pointer
METHOD init, close, write
ENDCLASS
METHOD textfile:init( cFileName )
IF !Empty(cFileName)
   IF FExists(cFileName)
     ::handle := FOpen( cFileName, FO_WRITE )
   ELSE
     ::handle := FCreate( cFileName )
   ENDIF
   ::pointer := FSeek(::handle,0,FS_END)
ELSE
  :: pointer := 0 ::handle := 0
ENDIF
RETURN self
METHOD textfile:close()
FClose(::handle)
RETURN self
METHOD textfile:write( cText )
IF !Empty(cText)
  Fwrite(::handle, CText + Chr(13) + Chr(10))
   ::pointer := FSeek(::handle,0,FS_END)
ENDIF
```
Geek Gatherings **Roger Donnay** Roger Donnay

```
RETURN self
* --------
* Instantiation and usage of the class
FUNCTION Main()
LOCAL oText,i
oText := TextFile():new( 'MyText.Txt' )
IF oText: handle > 0FOR i := 1 TO 20
     oText:write('This is line ' + Alltrim(Str(i)))
     ? oText:pointer
   NEXT
   oText:close()
ENDIF
wait
RETURN nil
```
# **XBASE PARTS**

Xbase Parts is the terminology that Alaska Software uses to describe a set of GUI controls that are used to create robust GUI applications. Xbase Parts are all classes that start with Xbp\*.

Examples:

```
XbpDialog() // Create the main Dialog window for an application
or window.
XbpPushButton() // Create a pushbutton<br>XbpBrowse() // Create a columnar b
                   \frac{1}{2} Create a columnar browse listing of an array or
database.<br>XbpMenu()<br>XbpTabPage()
                   // Create a submenu or menu item
                  \frac{1}{2} Create a Tab Page
.. many more
Sample code:
#include "appevent.ch"
FUNCTION Main()
LOCAL op1q, obButton, nEvent := 0, mp1, mp2, oXbp
```

```
Geek Gatherings Roger Donnay Roger Donnay
```

```
oDlg := XbpDialog(): new(AppDeskTop(), , { 100, 100 }, , { 400, 400 } )oDlg:title := 'My Window'
oDlg:create()
oButton := XbpPushButton():new( oDlg:drawingArea,, {50,50}, {300,280} 
)
oButton:caption := 'Push Me!'
oButton:activate := {||MsgBox('I have been pushed!')}
oButton:create()
oButton:setFontCompoundName('36.Arial Bold')
// Need event loop to process all events
DO WHILE nEvent # xbeP_Close
   nEvent := AppEvent( @mp1, @mp2, @oXbp, .1 )
  IF nEvent > 0 oXbp:handleEvent( nEvent, mp1, mp2 )
   ENDIF
ENDDO
RETURN nil
* -------
PROC appsys ; return
```
### **MULTI-THREADING**

Xbase++ can execute code in multiple threads, simultaneously. Look at the below code. You can run this code by building THREAD.XPJ and then running THREAD.EXE. Note how the messages from the threads are interlaced indicating that they are running simultaneously.

```
FUNCTION Main()
LOCAL oThread, lThread1Active := .f., lThread2Active := .f.
oThread := Thread():new()
Sleep(5)
oThread:start({||ThreadLoop(@lThread1Active)})
ofhread := Thread():new()Sleep(5)
oThread:start({||ThreadLoop(@lThread2Active)})
DO WHILE lThread1Active .OR. lThread2Active
   Sleep(1)
ENDDO
RETURN
* ---------
```
Geek Gatherings **Roger Donnay** 

```
STATIC FUNCTION ThreadLoop( lactive )
LOCAL i
lActive := .t.FOR i := 1 TO 5
  ? 'I am running in thread ' + Alltrim(Str(ThreadId()))
   Sleep(50)
NEXT
USE xtest
XTEST->(dbGoTo(ThreadID()*2))
i := 0
DO WHILE i++ < 5 .AND. !XTEST->(Eof())
   ? 'I am record number ' + Alltrim(Str(XTEST->(RecNo()))) + ' in 
thread ' + ;
     Alltrim(Str(ThreadId()))
  XTEST->(dbskip()) Sleep(50)
ENDDO
XTest->(dbCloseArea())
lActive := .f.RETURN nil
```
Each thread also contains a workspace in which up to 65,000 database aliases may be opened. The workspace in a thread is not affected by database operations in other threads, making the workspace "thread-safe".

Look at the above code. Note how the same database can be opened in 2 different threads and be accessing different records.

# **ACTIVEX (COM and OCX controls)**

Xbase++ supports all third-party ActiveX controls. ActiveX controls that have a visual component (OCX) are usually handled by the XbpActiveXControl() class. Here is an example of code that creates a Web Browser using the ActiveX control that is part of Internet Explorer. The CLSID for this control is "Shell.Explorer".

```
#Pragma Library("ASCOM10.LIB")
#include "appevent.ch"
FUNCTION Main()
LOCAL oDlg, oWebBrowser, nEvent := 0, mp1, mp2, oXbp
oDlg := XbpDialog():new(AppDeskTop(),,{200,200},{700,500})
```

```
Geek Gatherings Roger Donnay Roger Donnay
```

```
oDlg:title := 'Alaska Software'
oDlg:resize := 
{||oWebBrowser:setSize(oDlg:drawingArea:currentSize())}
oWebBrowser := XbpActiveXControl():new(oDlg:drawingArea,,
                   {0,0},oDlg:drawingArea:currentSize())
oWebBrowser:clsId := 'Shell.Explorer'
oWebBrowser:create()
oWebBrower:navigate('http://alaska-software.com')
DO WHILE nEvent # xbeP_Close
   nEvent := AppEvent(@mp1,@mp2,@oXbp,1)
  IF nEvent > 0 oXbp:handleEvent(nEvent,mp1,mp2)
   ENDIF
ENDDO
RETURN nil
PROC appsys ; RETURN
```
In FoxPro there is a very easy way to export records into MS-Excel like:

COPY FIELDS cust\_name, zip, address to c:\testing TYPE XLS

The below code shows how to create this functionality using the preprocessor to create the command and CreateObject() to connect to Excel.

```
#Pragma Library("ASCOM10.LIB")
#command COPY TO <(file)> TYPE XLS ;
          [FIELDS \ltf]ds,...>] ;
              FOR \le for >]
           <code>WHILE \ltwhl>]</code>
            NEXT <nxt>]
          [RECORD < rcd>]\langlerst: REST>\overline{\begin{bmatrix} \end{bmatrix}}VIA ]
 [ ALL ] ;
=> _dbExport( 'C:\Temp\ExcelData', {<(flds)>}, __EBCB(<for>), 
__EBCB(<whl>),<nxt>, <rcd>, <.rst.>, <dbe> ) ;
    ;M->_oExcel := CreateObject("Excel.Application");
    ;M->_oExcel:DisplayAlerts:=.f.;
    ;M->_oBook:= M->_oExcel:workbooks:Open('C:\temp\ExcelData.dbf');
    ;M->_oBook:SaveAs(<(file)>+".xls", -4143 );
    ;M->_oExcel:Quit();
    ;M->_oExcel:Destroy();
    ;Ferase('C:\temp\'ExcelData.Dbf')
* Usage of the COPY TO .. TYPE XLS command
FUNCTION Main()
USE customer VIA "FOXCDX"
```
Geek Gatherings **Roger Donnay** 

COPY TO Customer TYPE XLS // This will end up in C:\Users\<login>\Documents COPY TO  $(Cur\text{Dirive}() + ":\\\" + Cur\text{Dir}() + "\text{Customer")}$  TYPE XLS // This will end up in current directory

RETURN nil

### **The GRAPHICS engine**

Xbase++ supports a robust set of graphic functions. These functions start with Gra\*() and can be used to paint graphs, images, gradients, etc. in a window or on any Xbase++ control that supports "owner-drawing".

Here is a sample program that uses Gra functions to draw a gradient background on a custom static object:

```
FUNCTION Main()
LOCAL oDlg, oStaticG, oStatic, nEvent, mp1, mp2, oXbp
op1g := XbpDi1log() : new(AppDeskTop(),, {200, 200}, {200, 200})oDlg:title := 'Gradient Static'
oDlg:create()
oStaticG := 
GradientStatic():new(oDlg:drawingArea,,{0,0},oDlg:drawingArea:current
Size())
oStaticG:color := \{100, 0, 0\} // red
oStaticG:gradientStep := 2
oStaticG:create()
oStatic := XbpStatic():new(oStaticG,,{30,80},{180,20})
oStatic:caption := 'Gradient'
oStatic:setFontCompoundName('18.Lucida Console Bold')
oStatic:setColorBG(XBPSYSCLR_TRANSPARENT)
oStatic:create()
nEvent := 0DO WHILE nEvent # xbeP_Close
   nEvent := AppEvent(@mp1,@mp2,@oXbp,1)
  IF nEvent > 0 oXbp:handleEvent(nEvent,mp1,mp2)
   ENDIF
ENDDO
RETURN nil
* -------------
```
CLASS GradientStatic FROM XbpStatic

Geek Gatherings **Roger Donnay** Roger Donnay

EXPORTED: VAR gradientStep VAR color \* ---------- INLINE METHOD Init(a,b,c,d,e,f,g,h) ::gradientStep := 1 ::color := { 0,100,0 } // green ::XbpStatic:init(a,b,c,d,e,f,g,h) ::XbpStatic:drawMode := XBP\_DRAW\_OWNER RETURN self  $*$  ----------INLINE METHOD Create(a,b,c,d,e,f,g,h) ::XbpStatic:create(a,b,c,d,e,f,g,h) RETURN self \* ----------- INLINE METHOD Draw( oPS, aInfo ) LOCAL aColors,  $i$ , nHeight := ::currentSize()[2] LOCAL aStartPos := {aInfo[4][1],aInfo[4][2]} LOCAL aEndPos := {aInfo[4][3],aInfo[4][4]} aColors := AClone(::Color) FOR  $i := 1$  TO nHeight/2 aColors[1] += ::gradientStep aColors[2] += ::gradientStep aColors[3] += ::gradientStep GraSetColor( oPS, GraMakeRGBColor(aColors)) GraBox( oPS, aStartPos, aEndPos, GRA\_OUTLINE, 0, 0 ) aStartPos[2]++ aEndPos[2]-- **NEXT** RETURN self ENDCLASS

### **The Garbage Collector**

Xbase++ has a running thread that is used for memory cleanup. When a memory variable no longer has any reference, it is "released" from memory. For example,

# **Xbase++ Language Concepts for Newbies**<br>**Roger Donnay**

Geek Gatherings

LOCAL variables are released at the end of the function in which they are called, unless they are "detached", then they are only released when the codeblock referencing them is released. PRIVATE variables are released at the end of the function in which they are called.

The garbage collector is responsible for de-allocating system memory whenever variables are released. It is a good practice to use LOCAL and PRIVATE variables to insure that memory is properly de-allocated. PUBLIC and STATIC variables are never released, therefore it is not a good practice to store arrays or objects to PUBLIC and STATIC variables. If a STATIC variable must be used to temporarily point to an array or object, then the only way to release the memory used by the array or object is to set the STATIC variable to NIL.

# **Conclusion**

Getting started with Xbase++ is not a difficult process if you have any programming experience at all, but it is especially easy if you have experience in the Xbase dialect languages. You are about to enter a new era of powerful programming capability. Congratulations!!

Thank you for your attendance at this session.